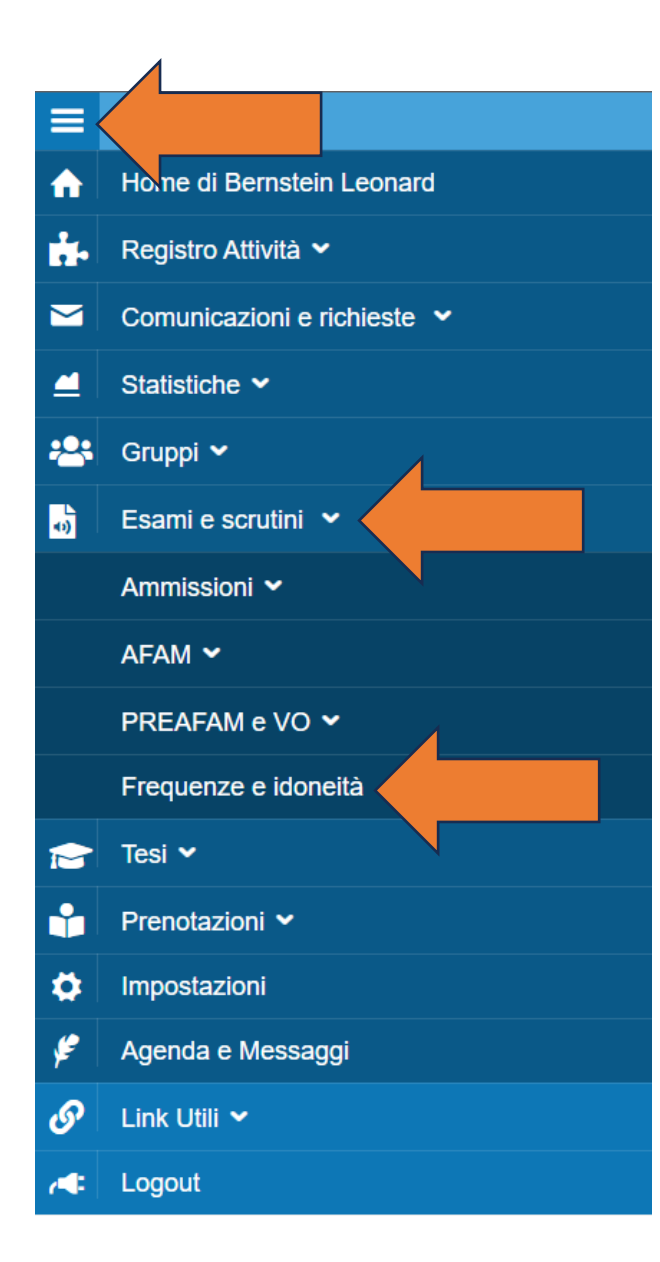

Dopo aver eseguito il Log-in,

Dal Menu un alto a sinistra selezionare "Esami e Scrutini"

poi "Frequenze e idoneità"

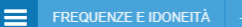

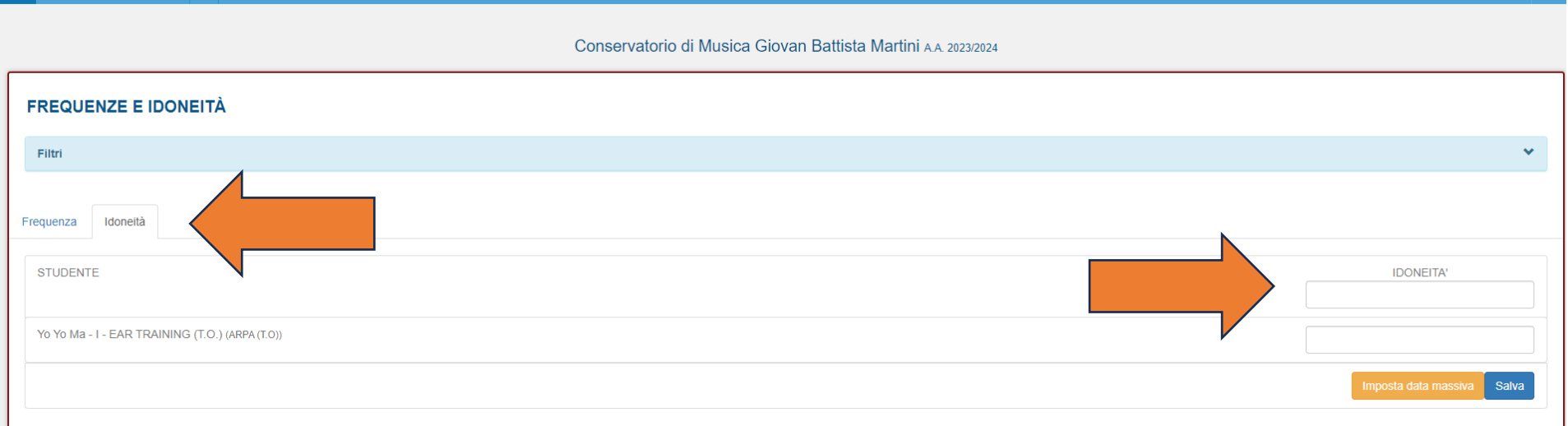

1) Qui Occorre inserire la data in cui si assegna l'idoneità al singolo studente. Poi "Salva".

ATTENZIONE: il sistema propone TUTTI i corsi nel registro, non distingue tra corsi con esami e corsi con idoneità.

Per eventuali dubbi potete consultare i piani di studio sul sito.

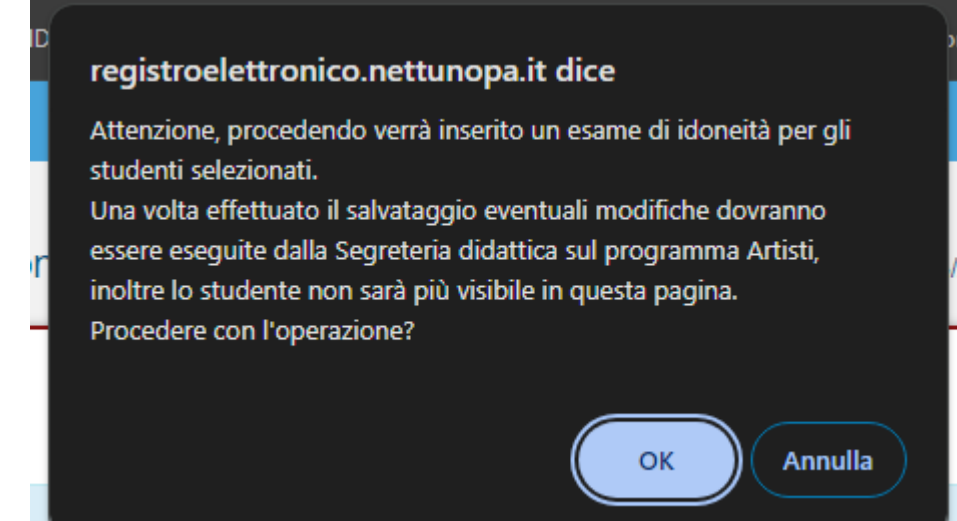

Il Sistema darà automaticamente questo messaggio: cliccare "Ok".

## A questo punto avete inserito le idoneità agli studenti e non compariranno più nel registro del corso.

*Grazie per la collaborazione.*